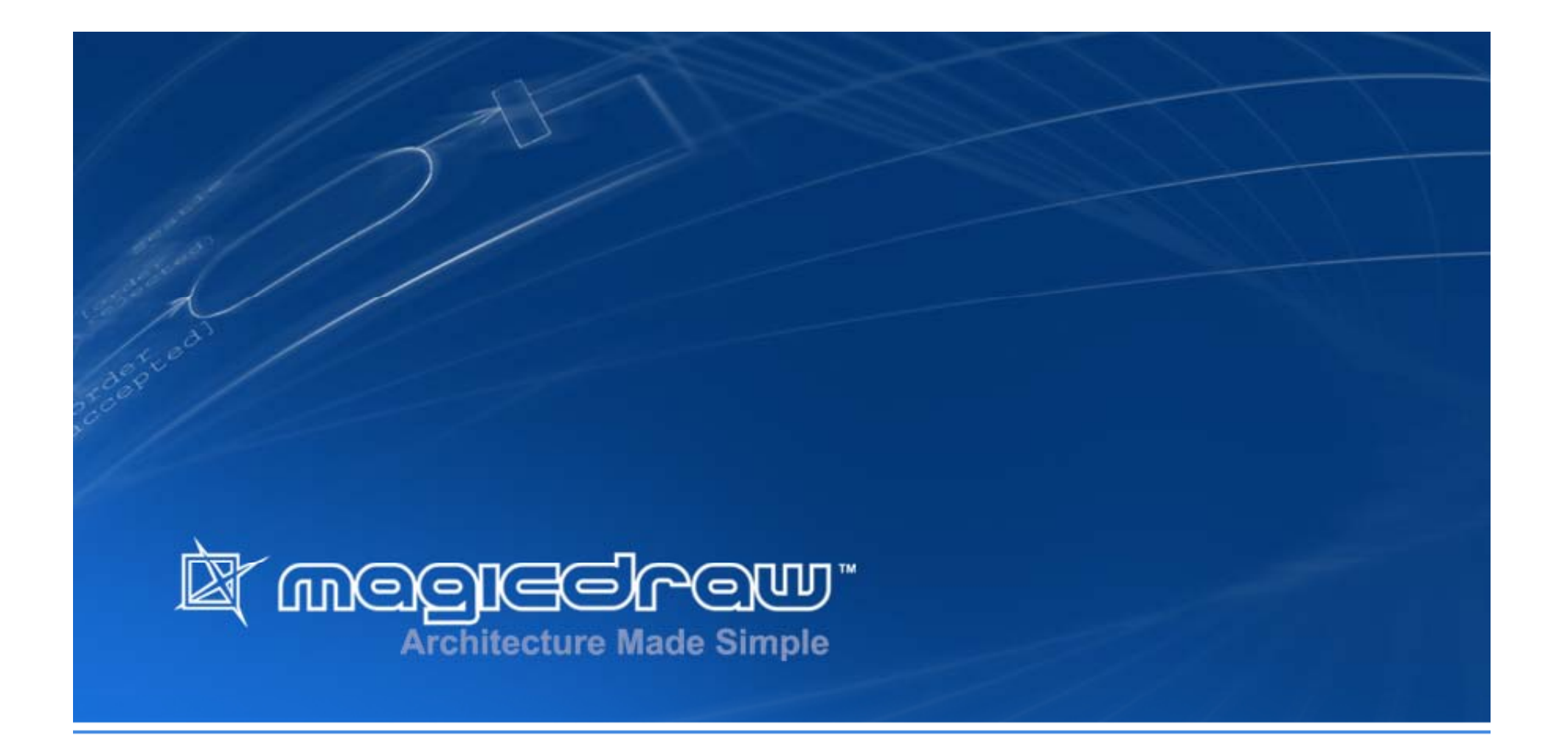

## **Model-Driven Development with MagicDraw UML**

**Dr. Darius Silingas** Principal MagicDraw UML Trainer/Consultant

#### Lecturer

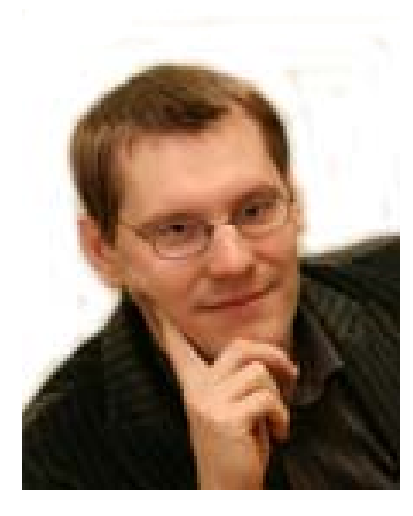

Dr. **Darius Šilingas**, darius.silingas@nomagic.com Principal MagicDraw UML Trainer/Consultant

Trained & consulted MagicDraw customers in 17 countries

USA, UK, Germany, France, South Africa, Russia, …

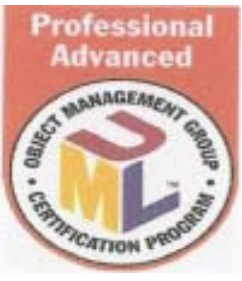

Received Ph.D. in Informatics from **Vytautas Magnus University** in 2005

Spoke at Architecture & Design World, OOP, JAX

Holds the following professional certificates:

- **Microsoft Certified Professional**
- **Sun Certified Programmer for the Java 2 Platform 1.4**
- $\mathcal{L}_{\mathcal{A}}$ OMG-Certified UML Professional Advanced

#### Contents

- UML and Software Development Process
- $\bullet$ Introduction to MagicDraw UML
- UML Case Study
- Demo of Selected MagicDraw Features

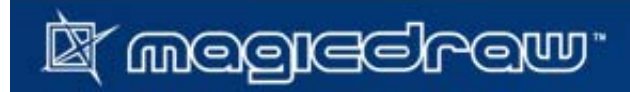

#### What Is UML?

A language (with graphical notation) for modeling object-oriented systems

A standard maintained by the Object Management Group (OMG)

Provides 249 modeling concepts (meta-classes) and defines 13 diagram types

A means for visualizing, specifying, constructing, and documenting systems

#### % of software developers using UML

 $\mathcal{L}_{\mathcal{A}}$ Almost every software development company

#### # of UML tools available

…

- ~10 really mature UML tools
	- MagicDraw, Rational Architect, Enterprise Architect, Artisan Studio, Together/J, Objecteering,
- Г ~100 less mature UML tools, focusing on fragments of UML

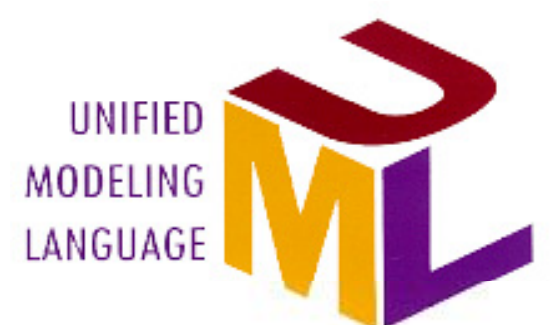

 $\rightarrow$ http://www.uml.org

### Using UML in Software Workflows

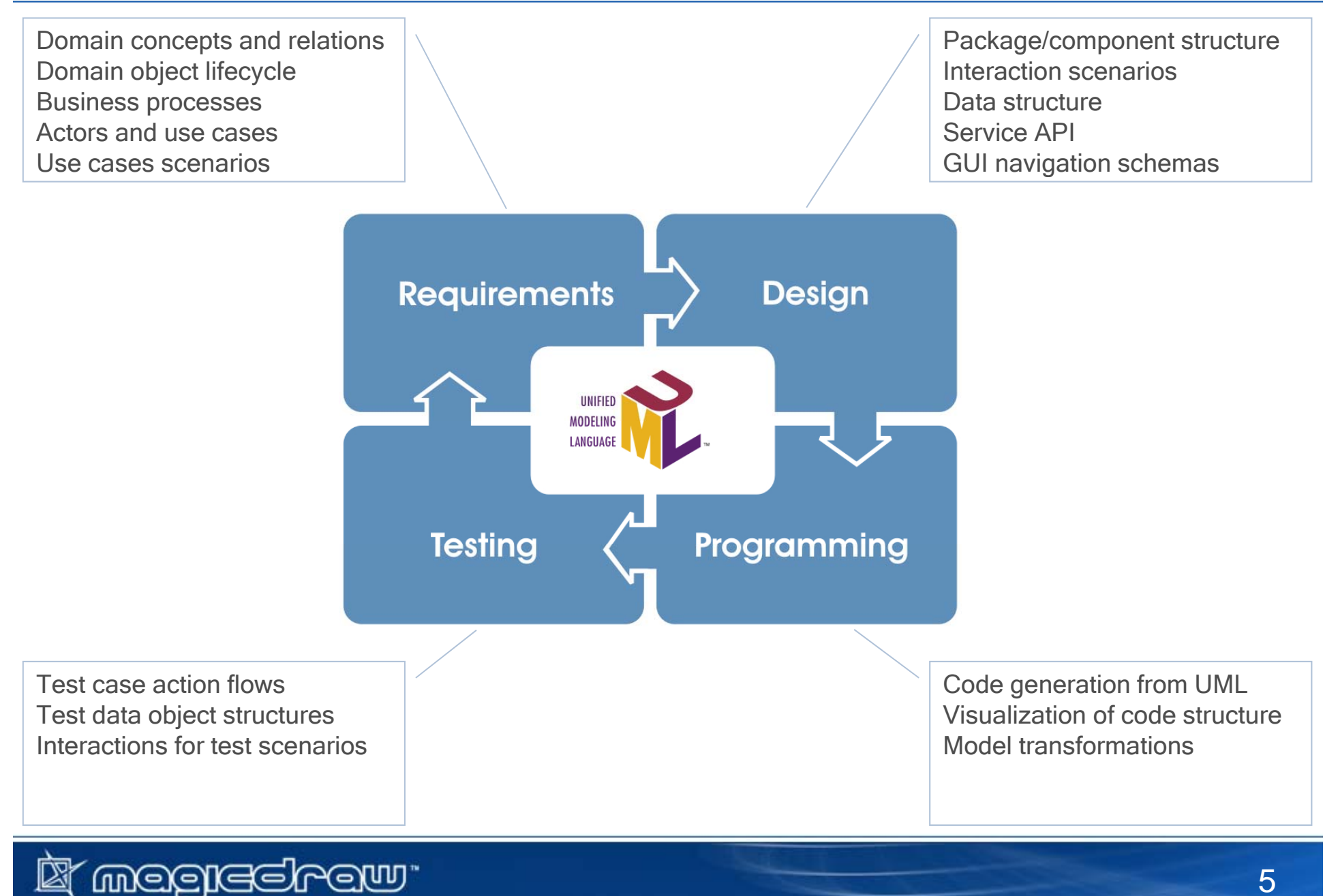

#### Choice of Tools

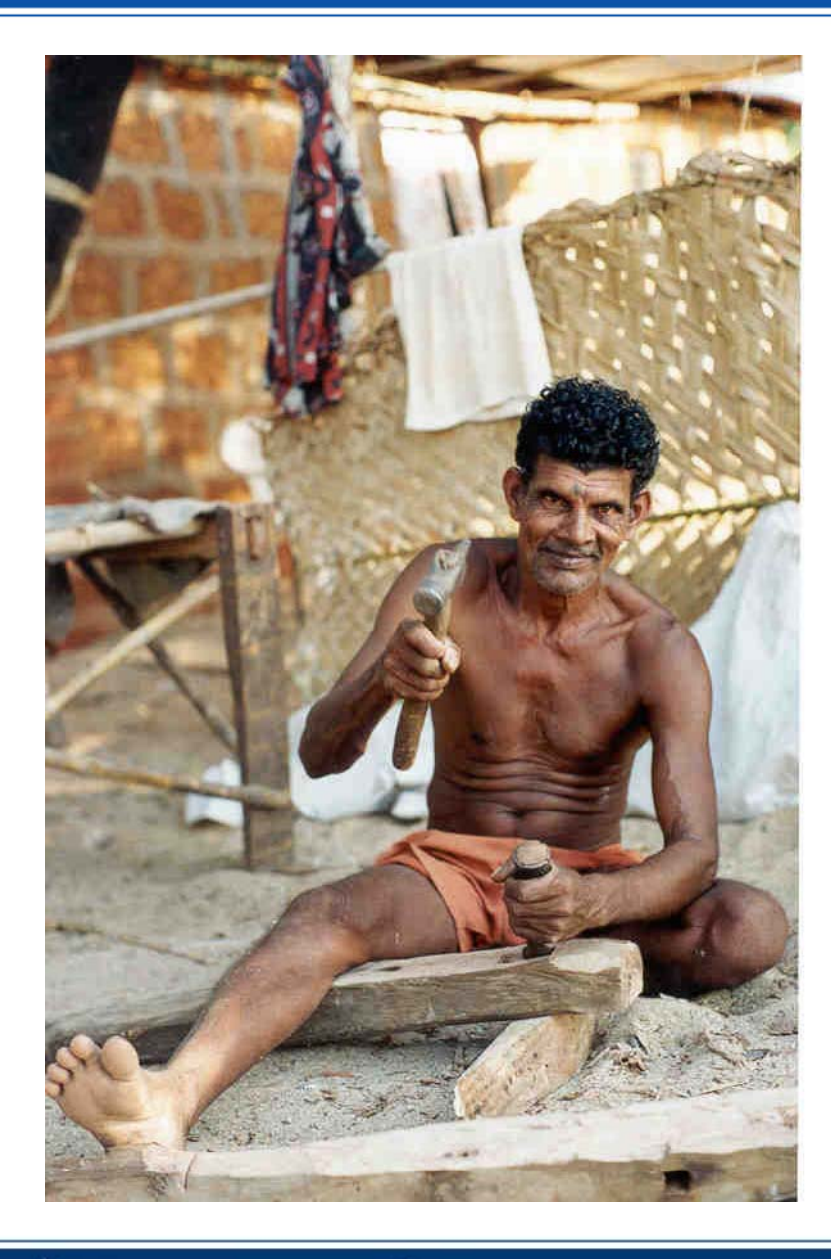

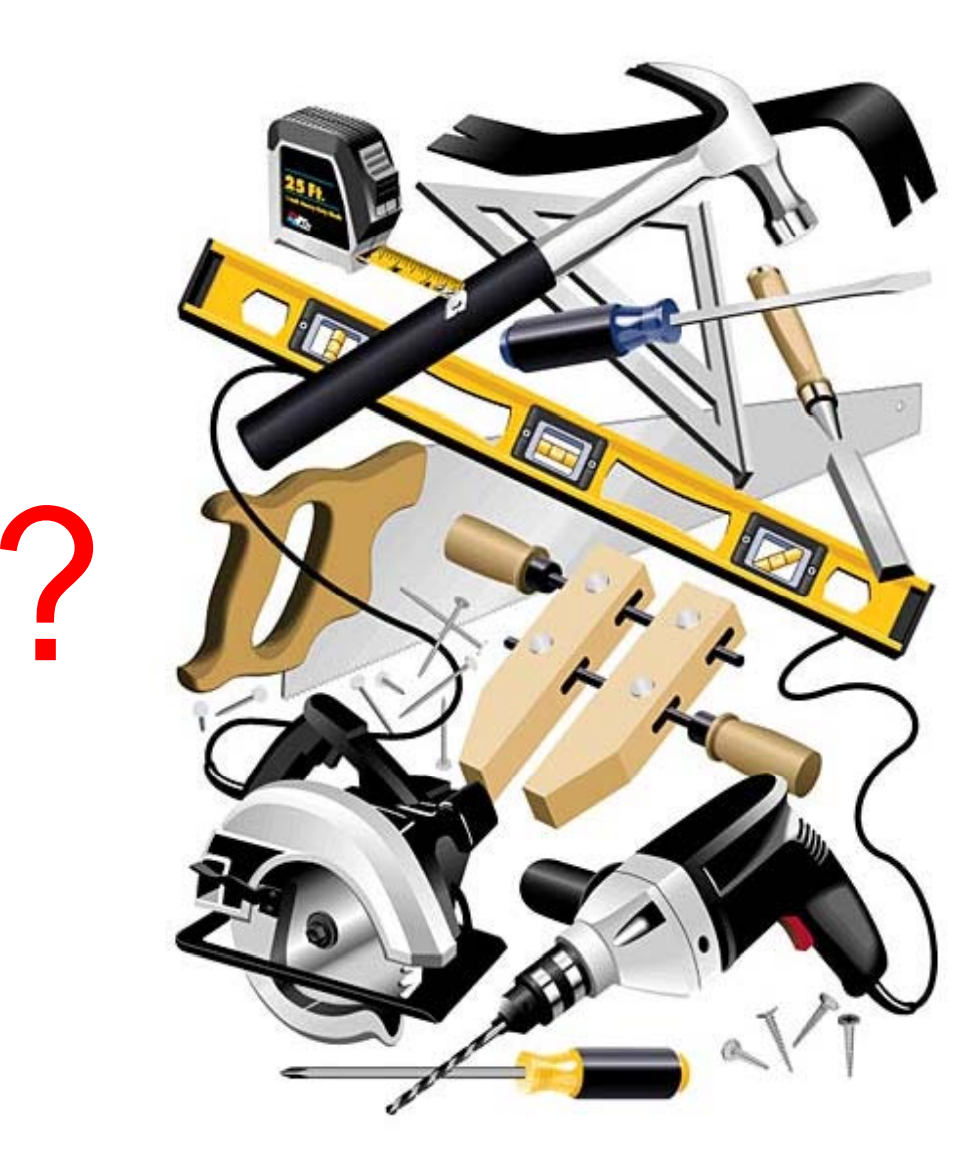

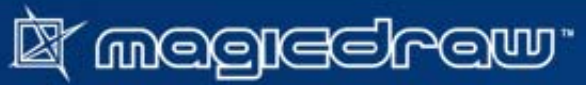

#### Informal Modeling vs. Using UML Tool

## **Informal Modeling** •

Easy to start Very useful for brainstorming No need to buy tools Difficult to maintain\_\_\_\_\_\_\_\_\_\_\_\_\_\_\_\_\_ Allows deviations from standardReuse is not

•**Using UML Tool** Reusable model repository Model analysis tools Model 2 code transformationsTeamwork possibility possibilityLearning to use tool possible || Need to invest into buying the tool

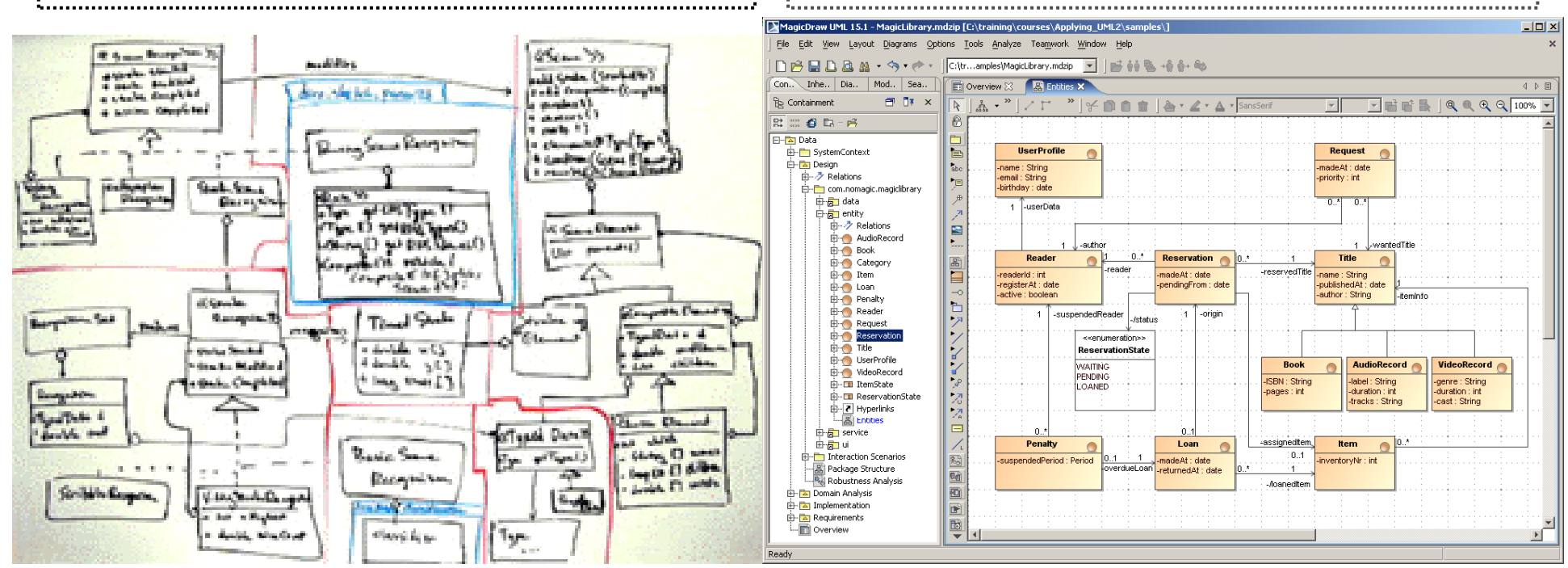

#### What is MagicDraw UML?

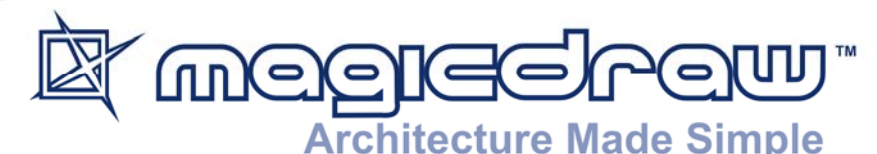

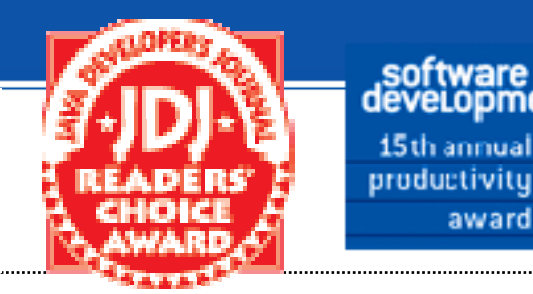

15th annual

awar

WINNER

- **A** visual UML modeling editor
- Domain-Specific Language (DSL) engine
- **A** roundtrip code engineering tool
- Business process modeling tool
- $\mathcal{C}^{\mathcal{C}}$ **A UML model teamwork control system (using Teamwork Server)**
- System documentation tool (using the built-in and custom reports)
- A modeling environment and model repository for *Enterprise Architecture* and *Model-Driven Architecture* paradigms
- П Developed since 1998 – second oldest UML tool in the market!
- Τ Sold in >70 countries, used in different business domains
- Widely regarded as the most standard-complient UML tool Ē

#### Major MagicDraw UML Concepts

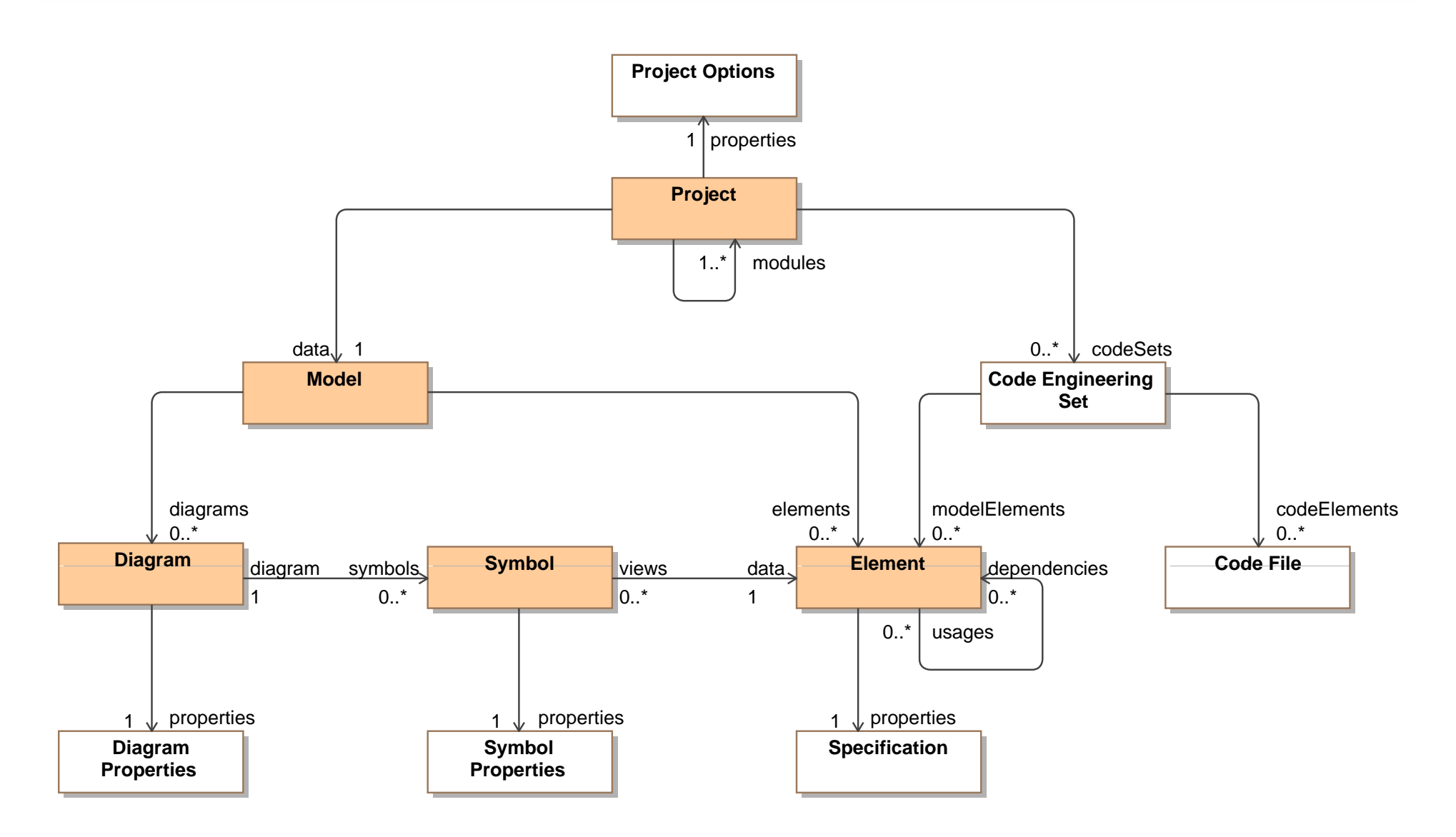

MagicDraw Differentiation from Other UML Tool

Most compliant to the standard

High modeling productivity

Highly configurable and extendible

Free technical support

Best value for the price

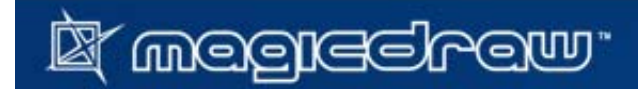

### A Case Study for Various Validation Rule Examples

- 1.. An university needs a system MagicTest, which automates test assessments.
- 2. Teachers specify and maintain questions.
- 3. Each question must be applicable for 1 or more courses.
- 4. A question can be closed or open.
- 5. A closed question defines an ordered set of answer options, where at least one answer option is correct and at least one is incorrect.
- 6. An open question defines an expected correct answer.
- 7. Teachers define tests for particular classes that they are running.
- 8. A test collects a number of questions.
- 9. A test author also specifies test title, instructions, and allowed time.
- 10. Students participate in test assessments by providing answers to test questions.
- 11. MagicTest calculates test assessment evaluations.
- 12. Data about teachers, students, courses and classes are provided by University Data System (UDS).

## **CHECK OUT**  *MagicTest.mdzip* **MODEL**  *for* **ARTEFACTS** *g p*

#### Current MagicDraw UML Functionalities

## Model Repositor Graphical Diagramming

#### Model Analysis Tools

- $\mathcal{L}_{\mathcal{A}}$ Search/Replace
- Г Find/Display Related Elements
- Г Calculate Metrics
- Г Define Dependency Matrices

#### **Configuration**

- Г User Perspective
- Г Environment Options
- Г Project Options

#### Environment Extendibility

- $\mathcal{C}_{\mathcal{A}}$ Open API
- Г Fragments of AMI
- Г Custom Reports

#### y Project Decomposition

**Projects & Modules** 

#### Model Validation

**Using OCL or Java** 

#### Teamwork Server

- **Modeling in Teams**
- DSL Engine
	- П **• Define custom modeling** languages

#### Project Version Management

**Branching, comparison, merge** 

## Model Reports

Based on user defined templates user-defined

## Code Engineering

П Generate code or reserve model

#### Model Validation

*<u>A* **A A A A A**</u>

- $\bullet$ • Created models may be incorrect or incomplete
- •You can define validation rules in **OCL** and validate model against them

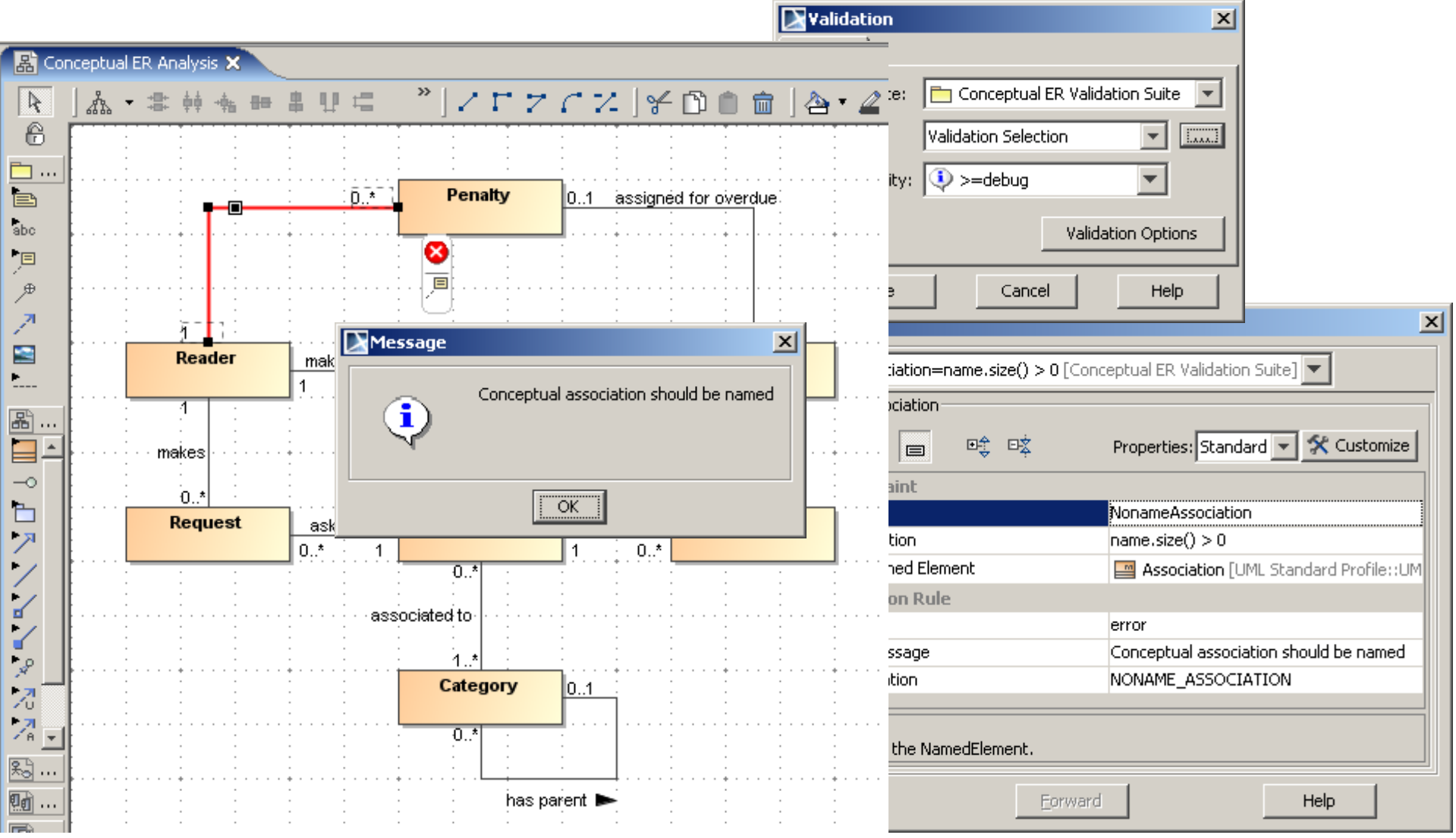

#### Model Analysis Tools

- $\bullet$ Generating Relationship Matrix
- $\bullet$ Finding model element Dependencies/Usages
- $\bullet$ Calculating model metrics
- •Comparing two versions of model data structures and diagrams

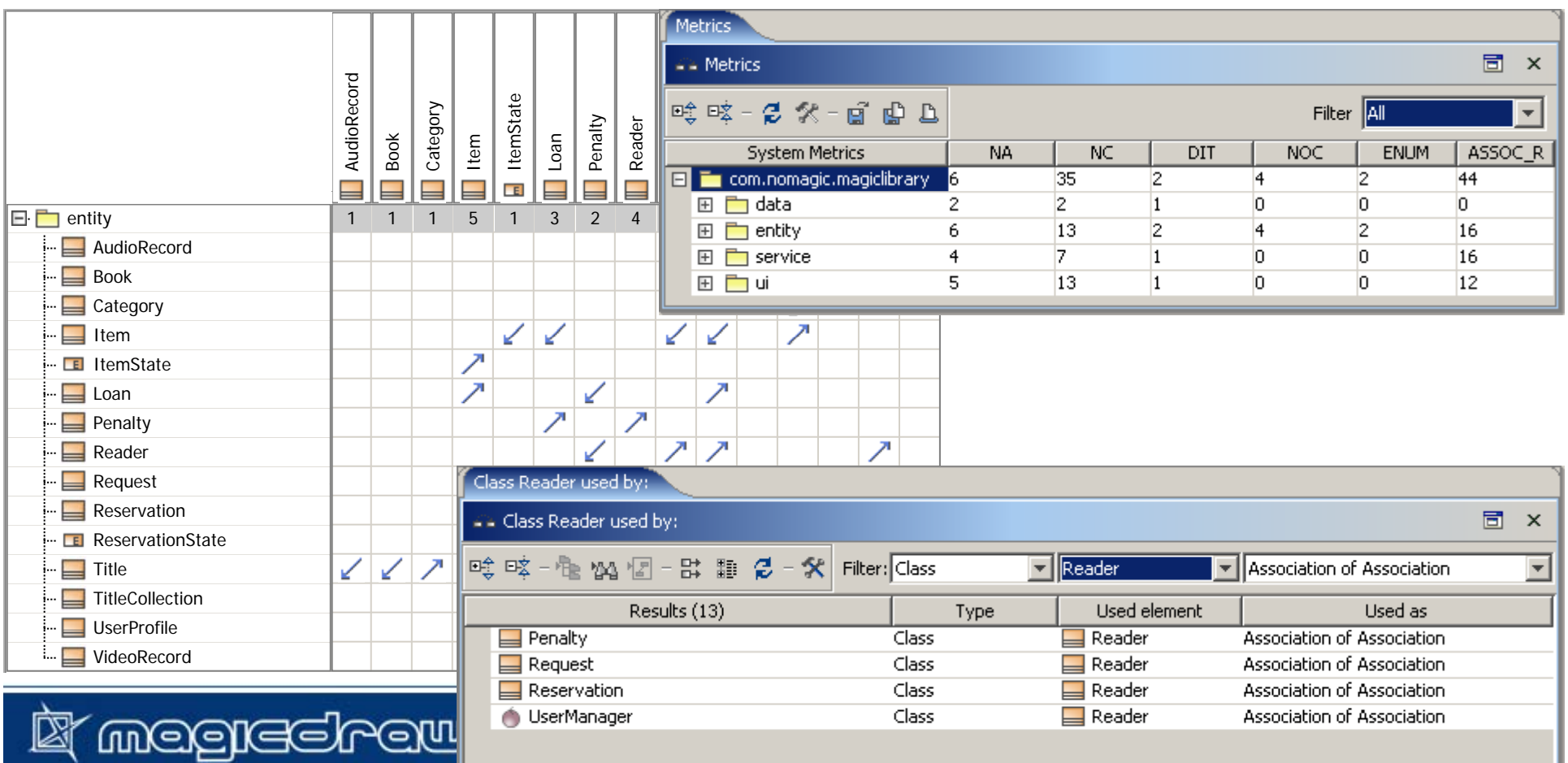

#### Comparison of Model Data Structure Versions

**I megrecirew** 

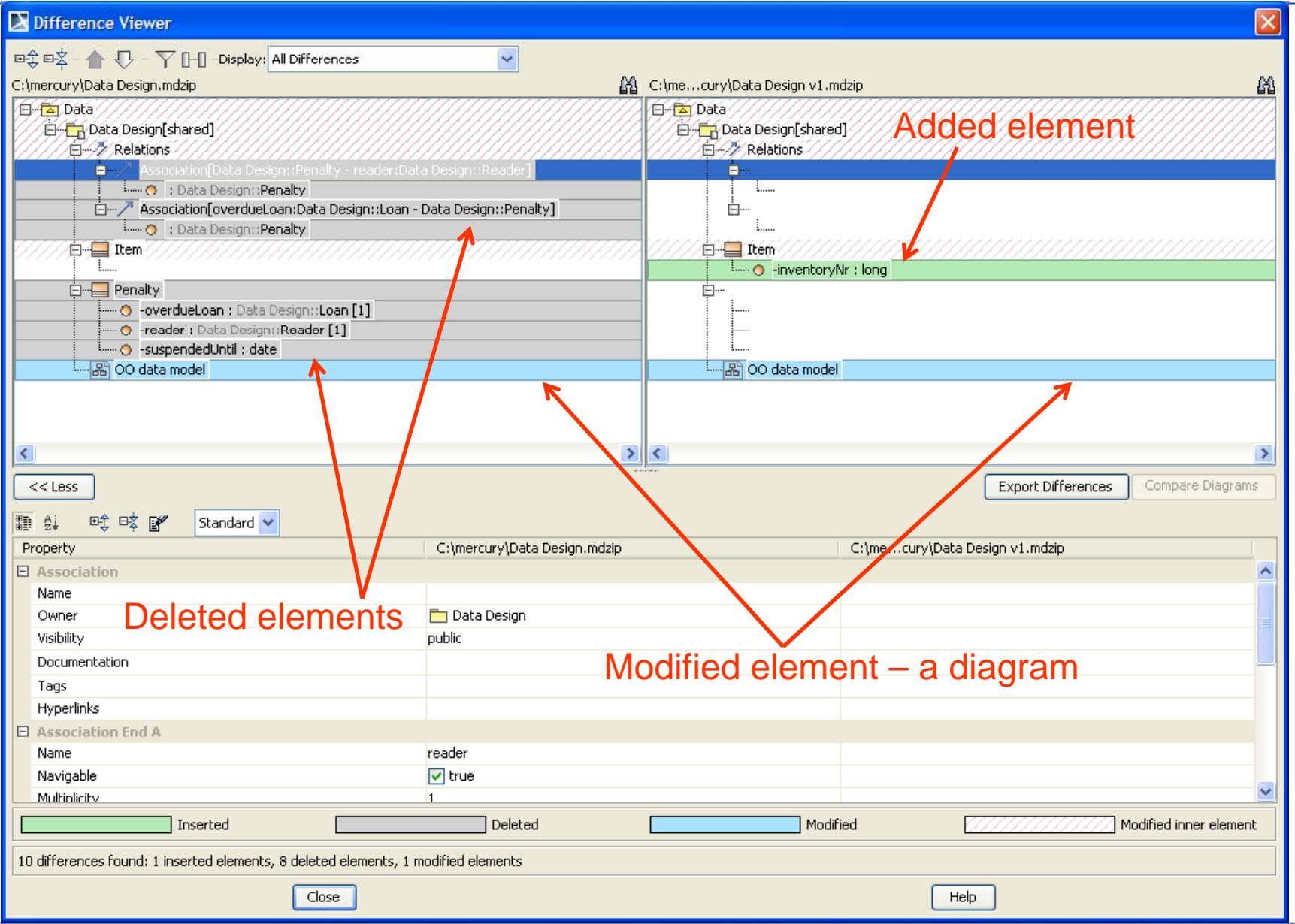

15

#### Comparison of Diagram Versions

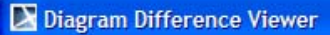

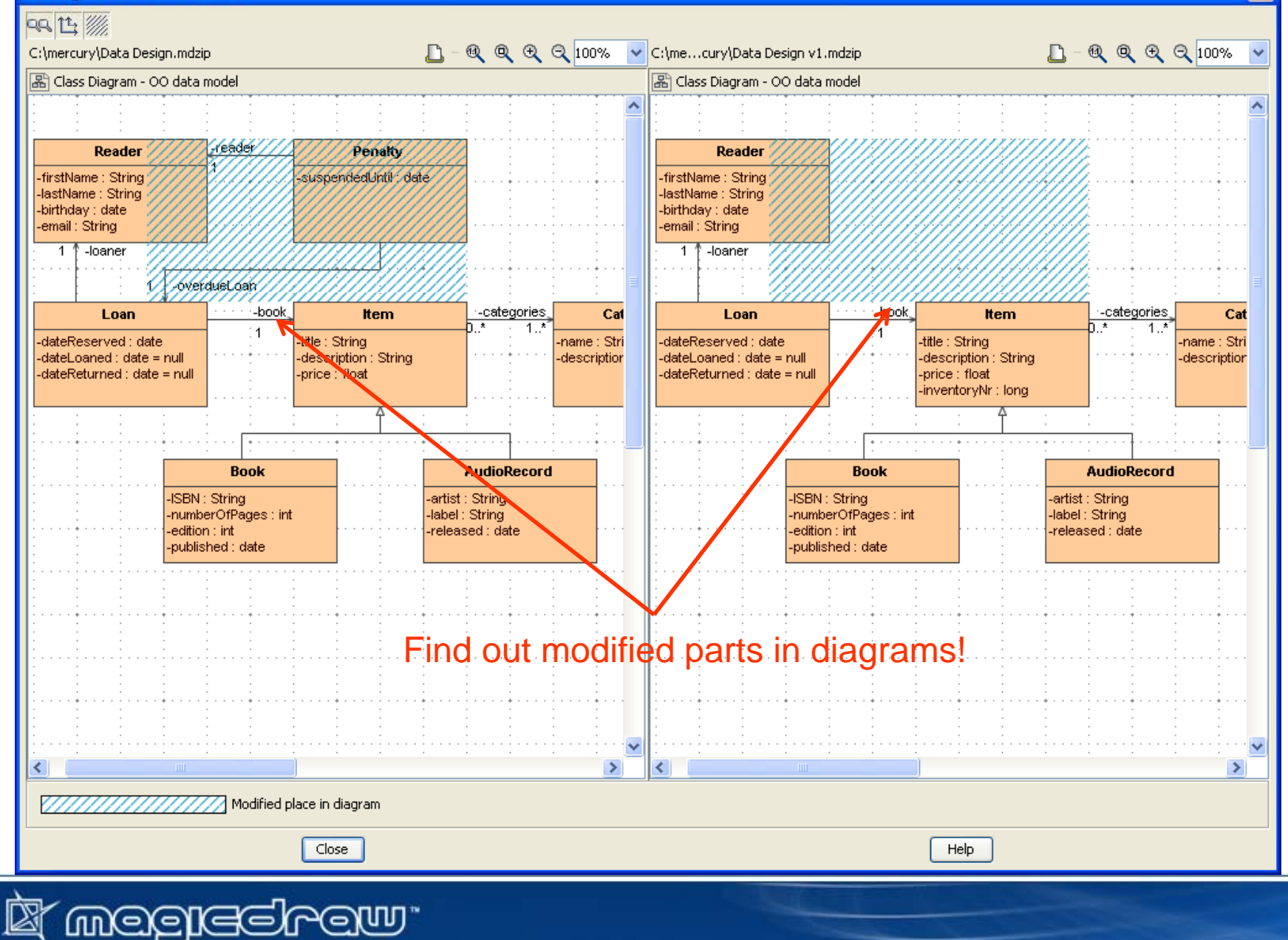

 $\times$ 

## Merging Two Model Versions

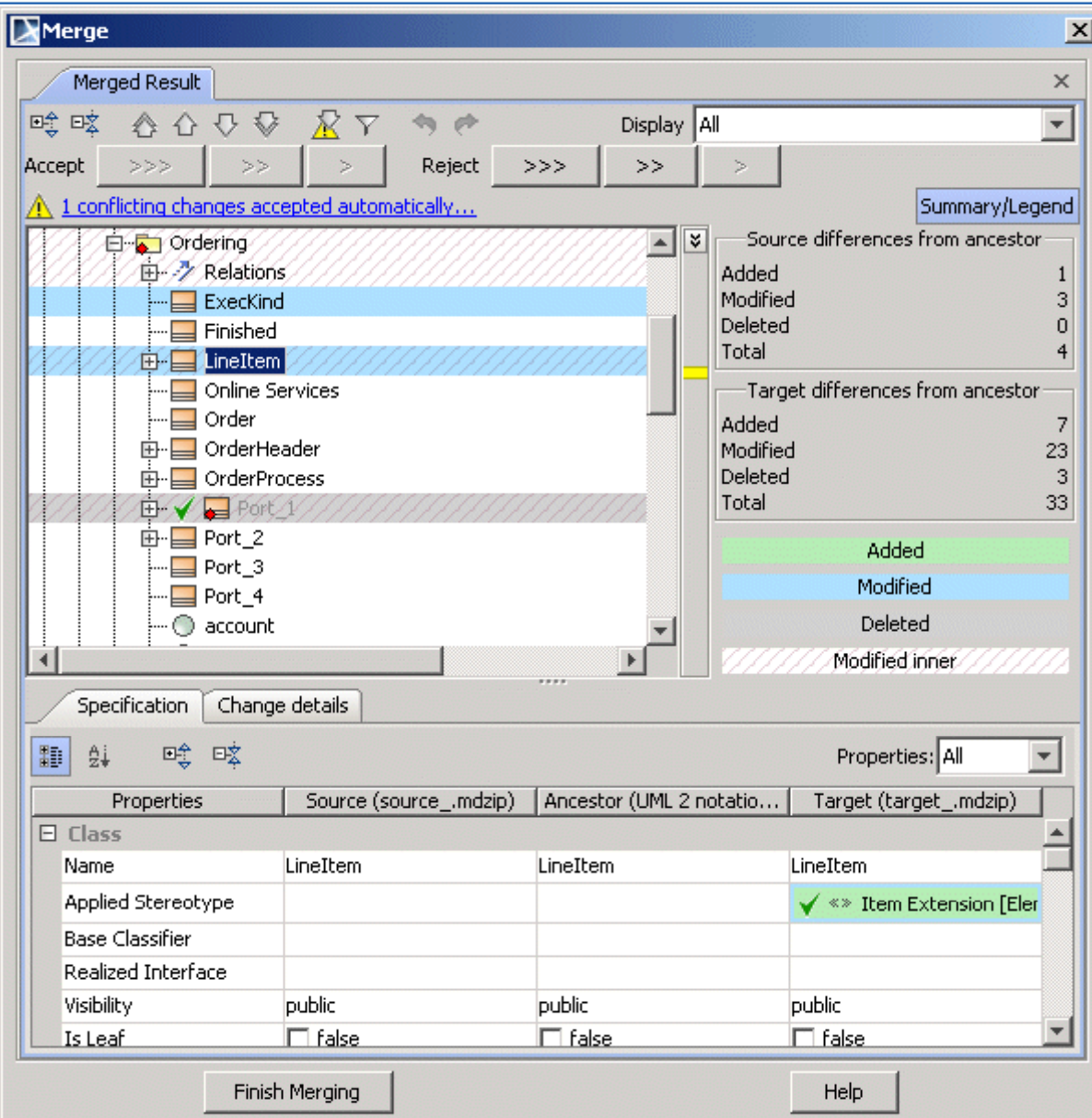

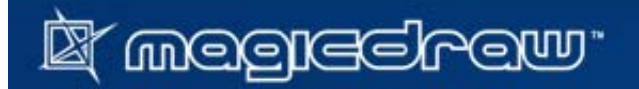

#### Modeling Teamwork

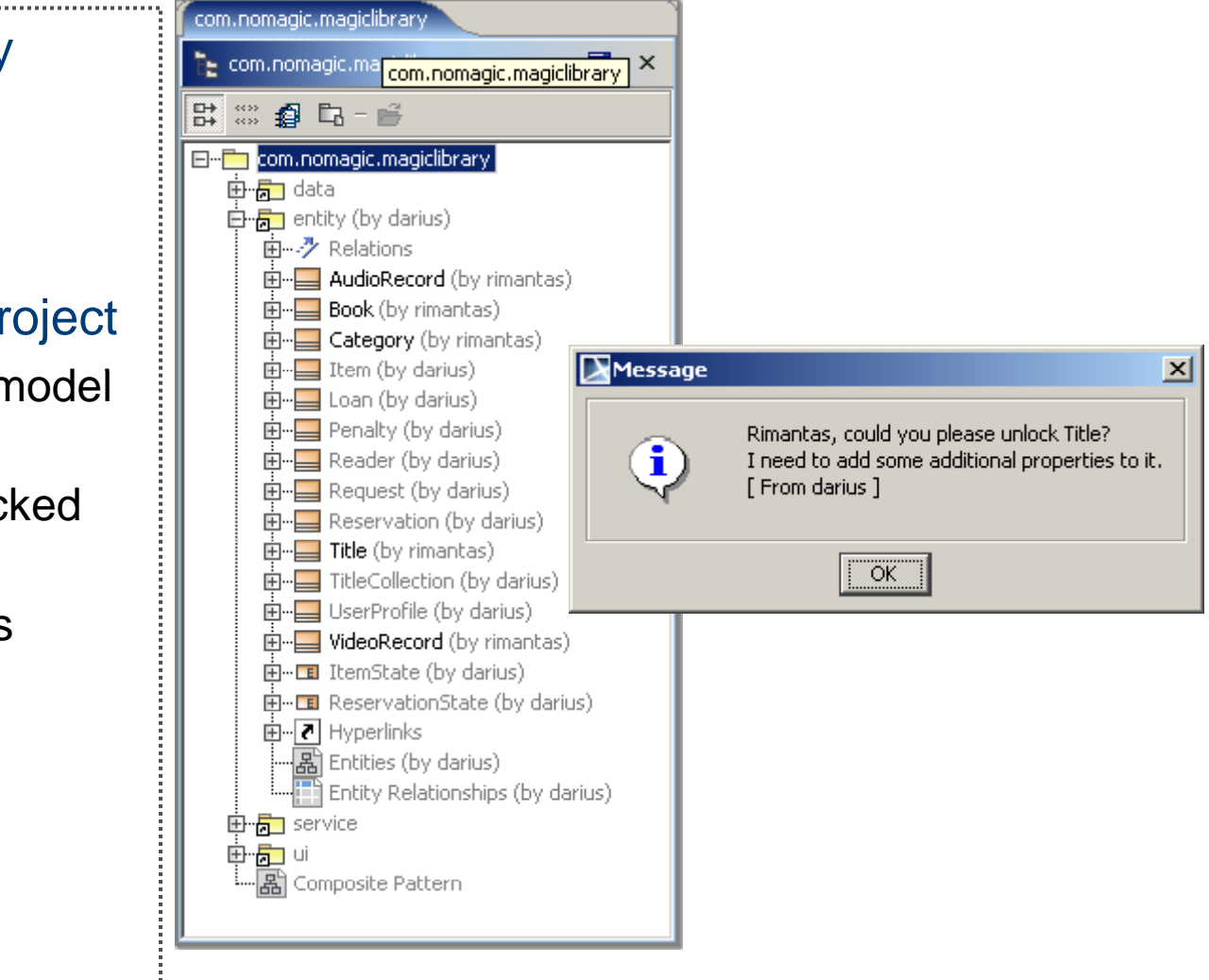

#### Global project repository

- Г Projects
- Г Users
- Г Permissions

#### Collaboration inside a project

- $\mathcal{L}_{\text{max}}$ **-** Locking/unlocking model elements
- **Seeing who has locked** which elements
- **Submitting changes**

#### Change management

- Г Versioning
- $\mathcal{L}_{\mathcal{A}}$ **Branching**
- Г Comparing
- Г Merging

#### Model Transformations

- $\bullet$ • Model 2 Code using Code Engineering Sets
- $\bullet$ Model 2 Model using plug-in Transformations
- •• Model 2 D ocument using Report Wizard with Templates

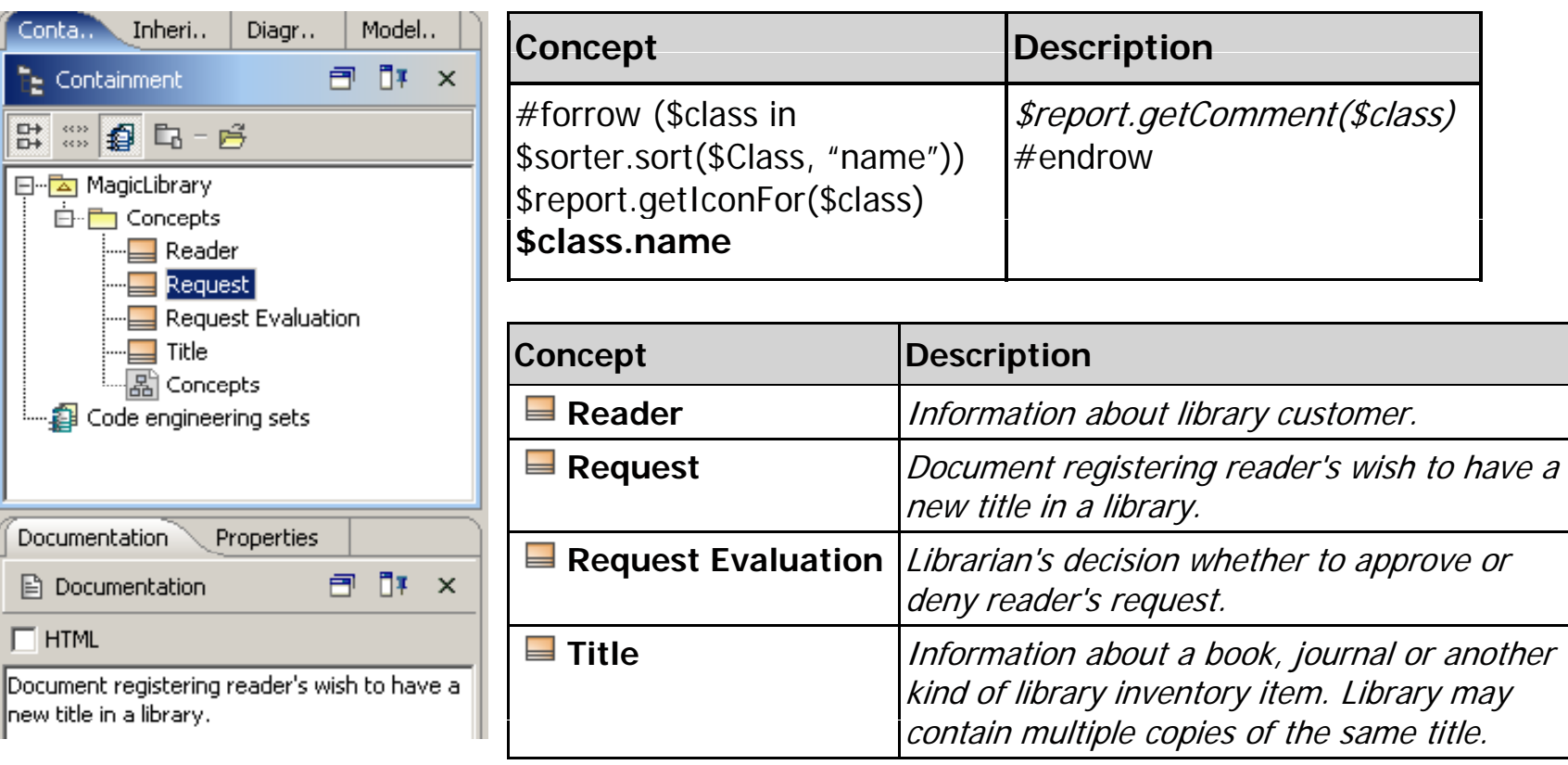

#### Model Patterns

- Apply classic GoF patterns
- $\bullet$ Apply behavioral patterns
- •Reuse predefined model fragments from libraries

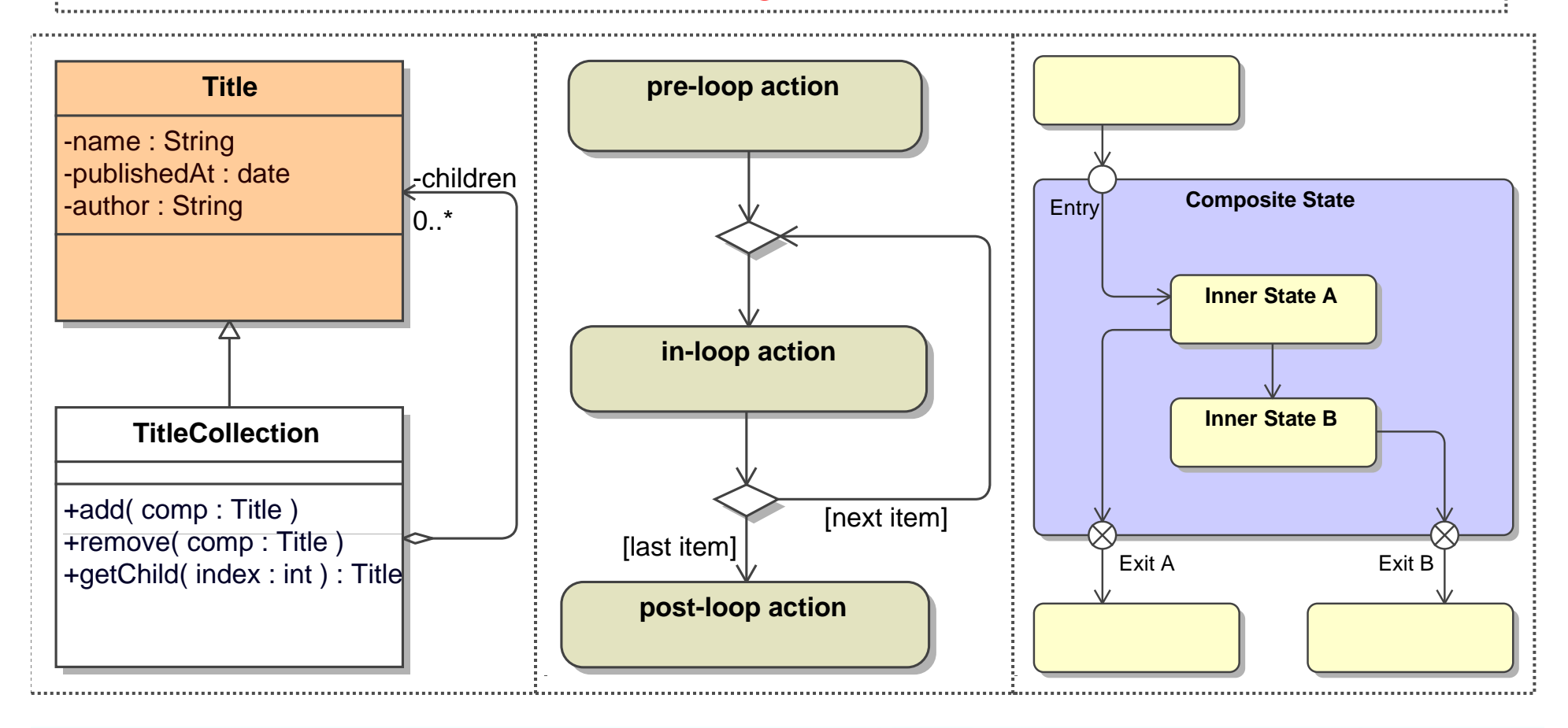

#### Source Code Analysis Using UML

#### You can analyze source code structure using UML as visualization

- $\mathcal{A}$ Model can be reversed from source code using **reverse engineering** tools
- $\mathcal{C}$  UML tools include **model visualization** tools that help to create diagrams from reversed model quickly
- $\mathcal{C}$  For model analysis, it is common to use dependency diagrams
	- Possibility to track related elements
	- Calculation of various code analysis metrics

#### **EXERCISE:** Try out reverse engineering and analyzing **JUnit** framework

#### Top-Level Package Dependency Diagram for JUnit Framework

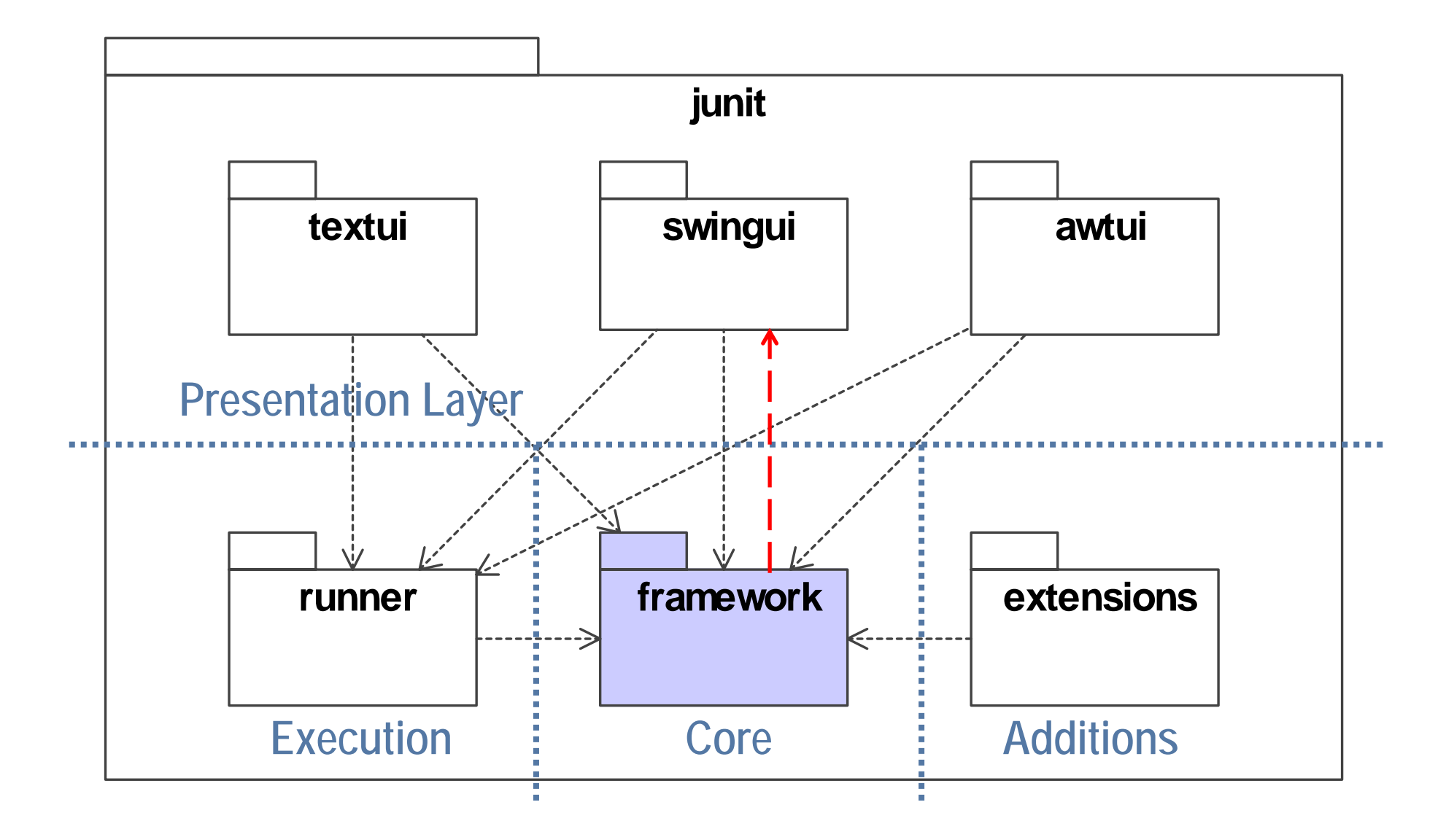

**If megrecirew** 

#### Overview of JUnit Package *junit.framework*

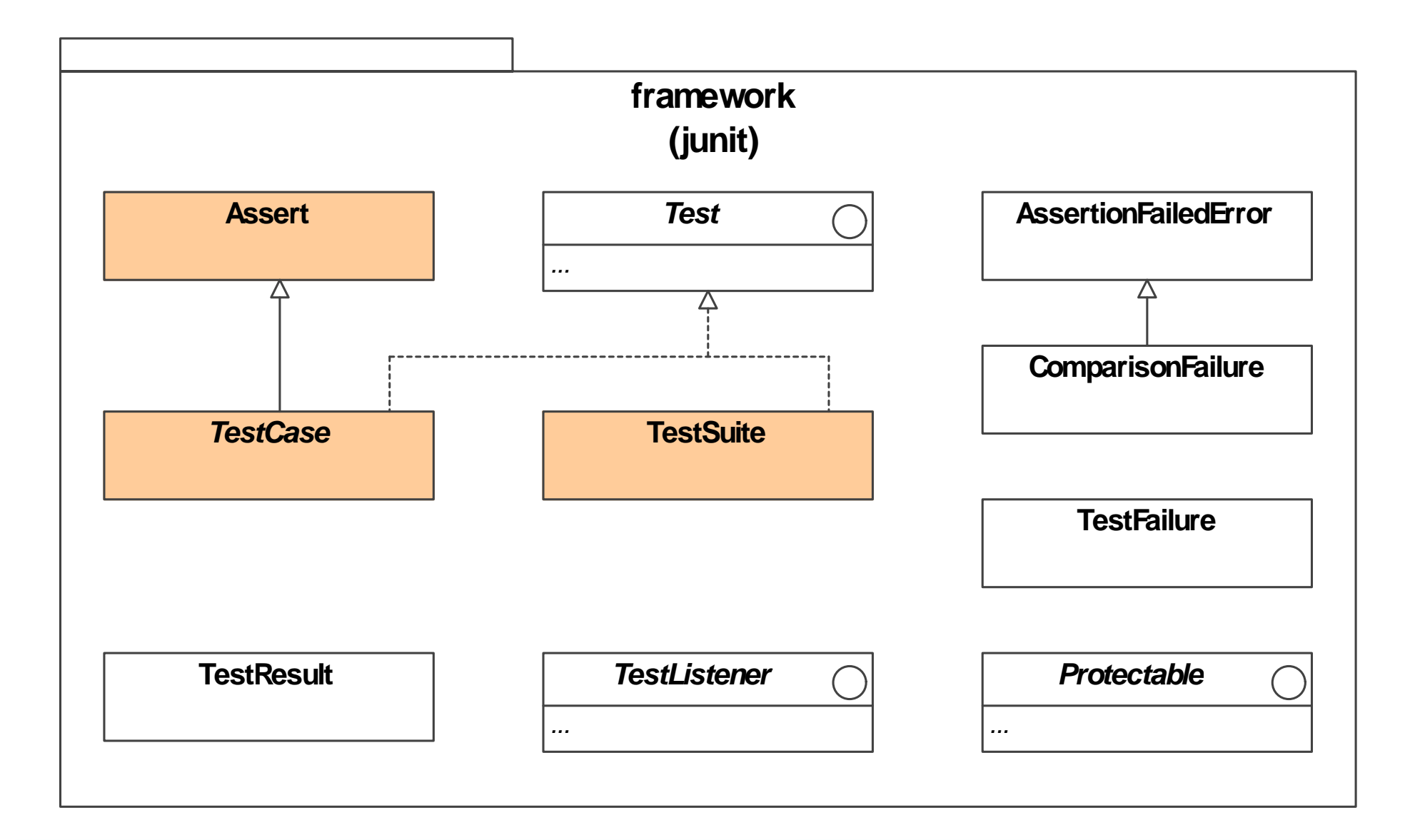

#### Core JUnit Classes

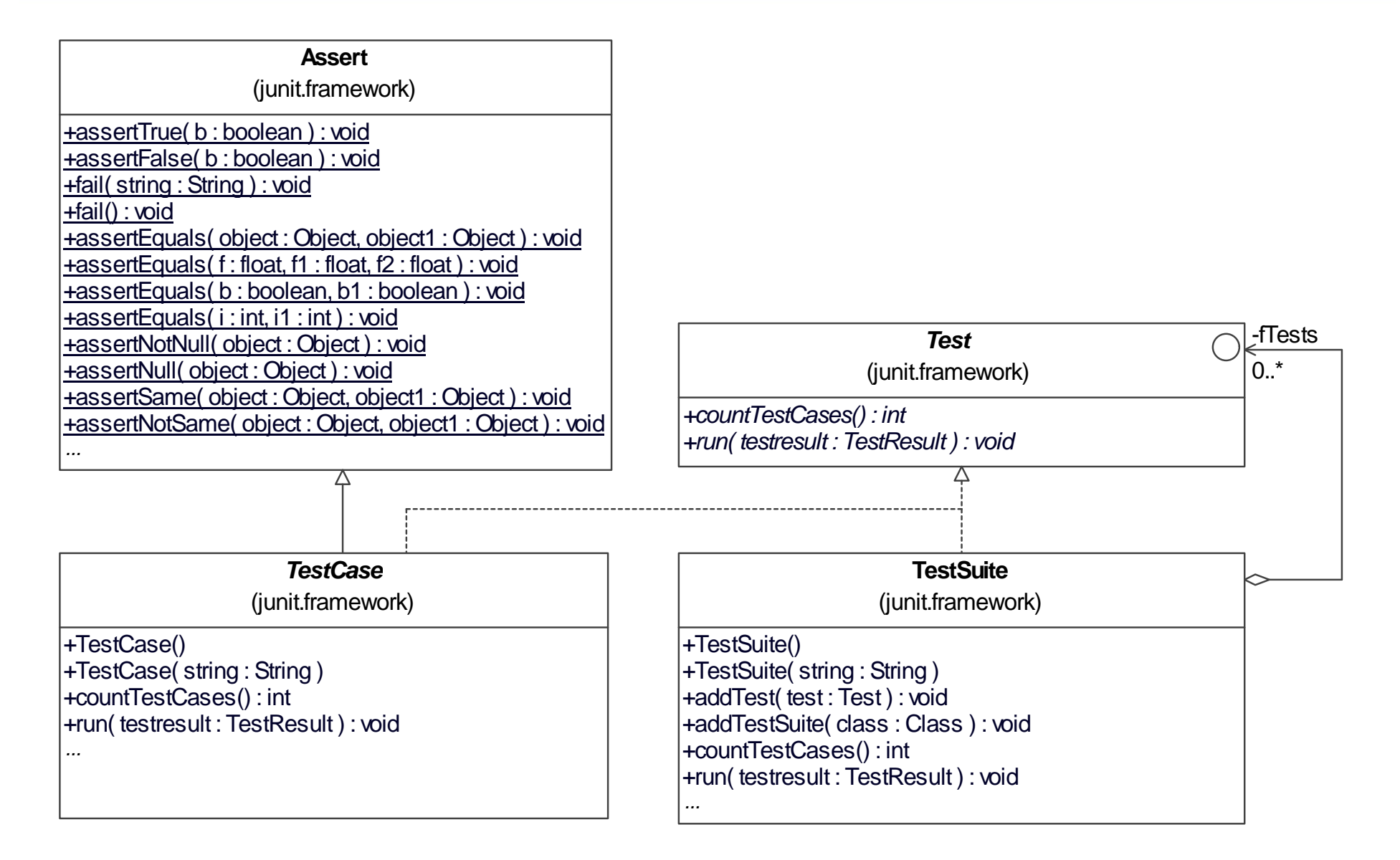

#### Model-Driven Architecture

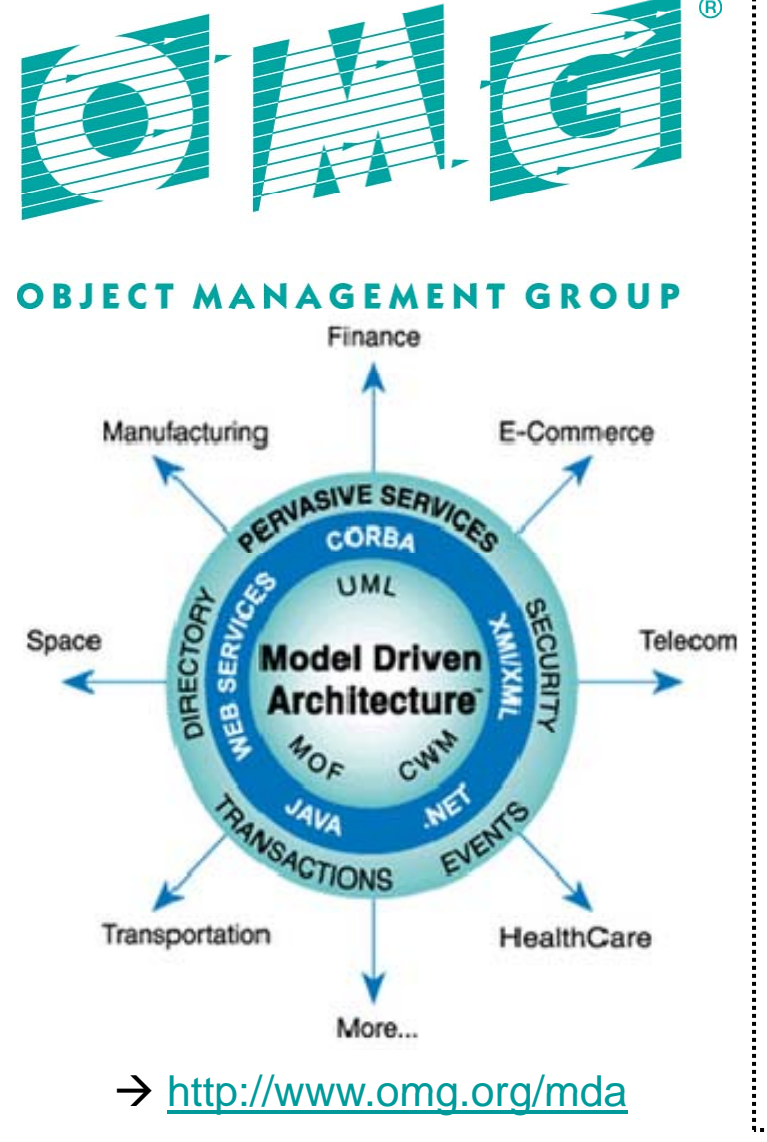

Model-driven architecture (MDA) is a software design approach for the development of software systems.

It provides a set of guidelines for the structuring of specifications, which are expressed as models.

Model-driven architecture is a kind of domain engineering, and supports model-driven engineering of software systems.

It was launched by the Object Management Group (OMG) in 2001.

http://www.omg.org/mdahttp://en.wikipedia.org/wiki/Model-driven\_architecture

#### Data Modeler's Bermuda Triangle

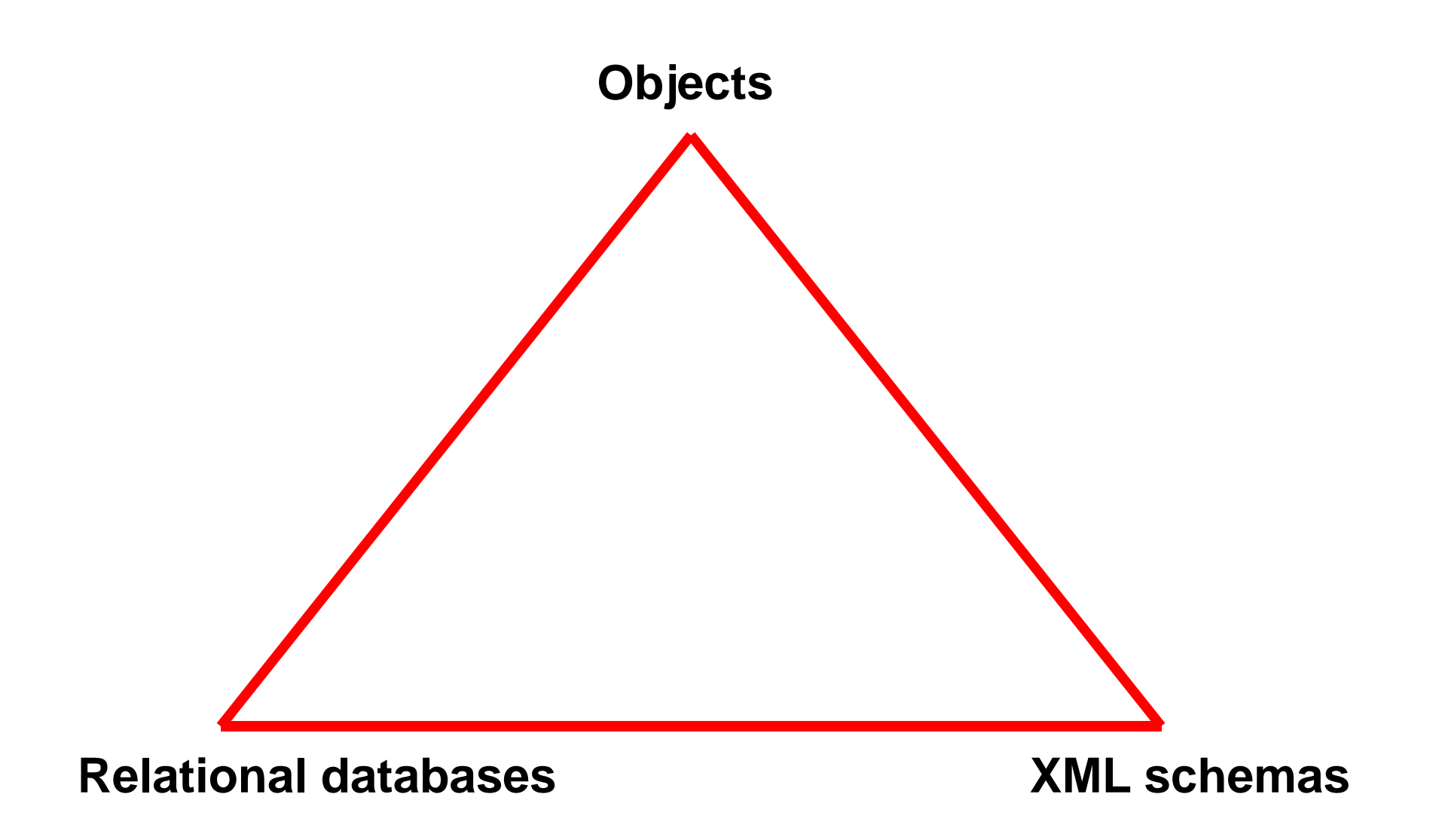

#### Applying MDA to Data Design

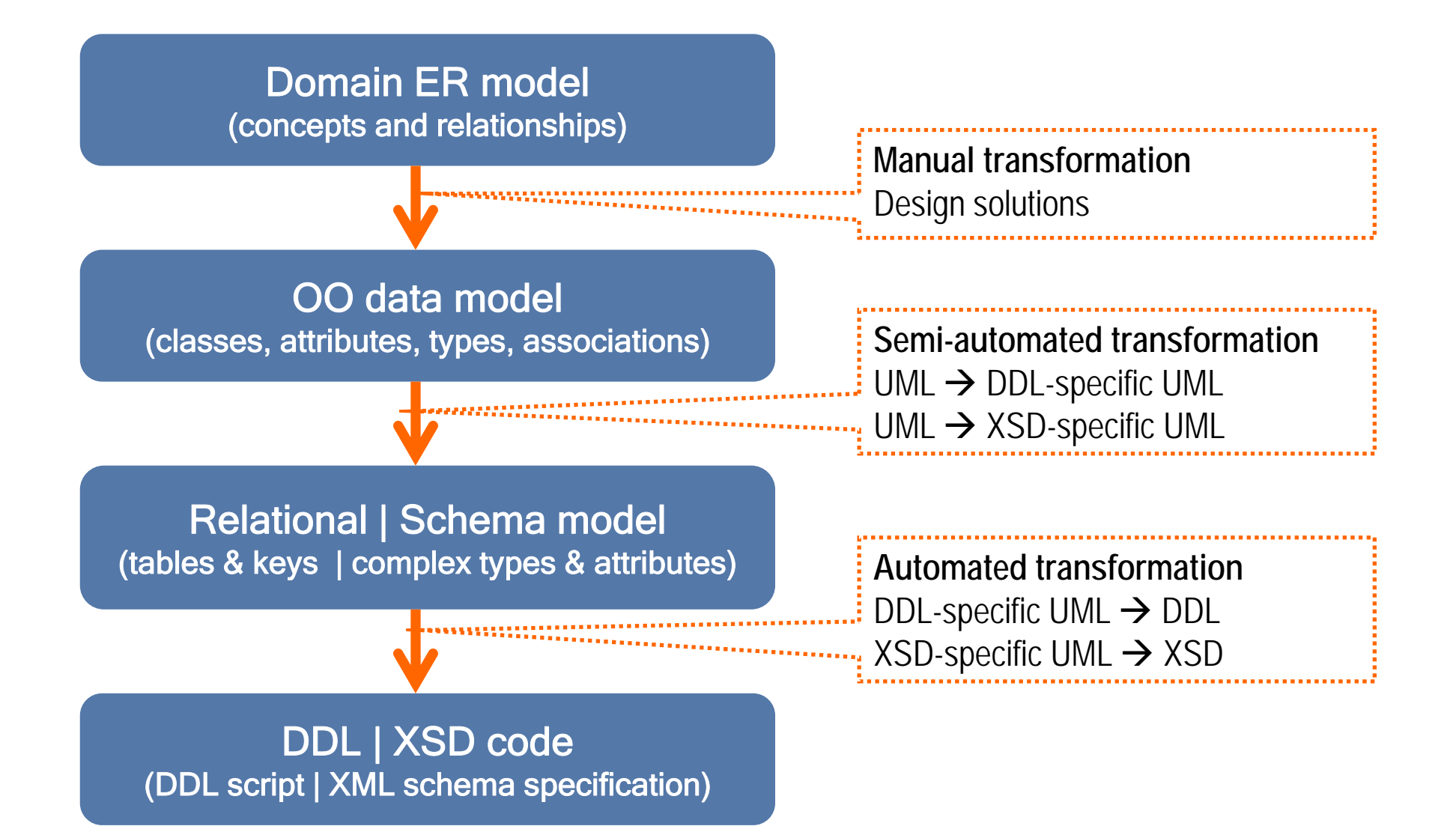

**If meekeelrew**r

#### Case Study: Domain ER Model

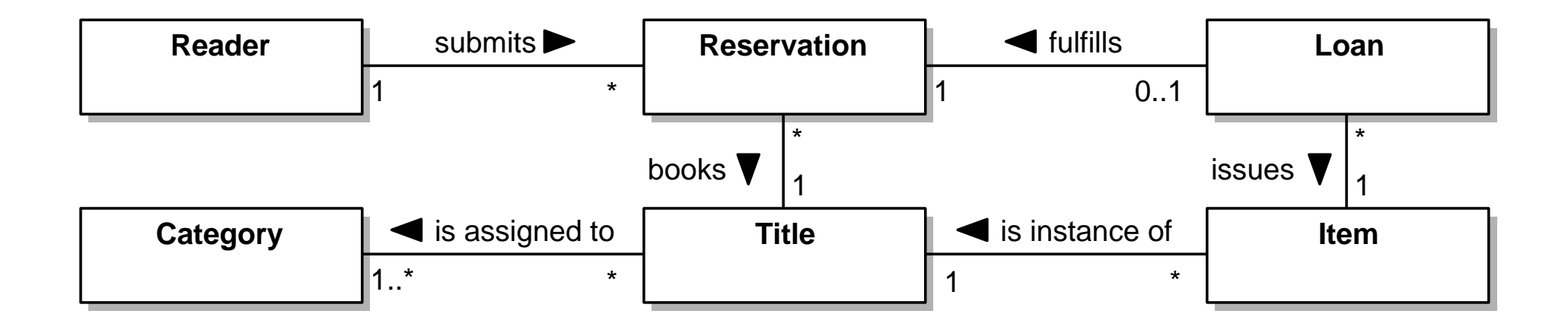

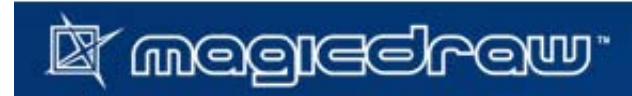

#### Case Study: Object-Oriented Data Model

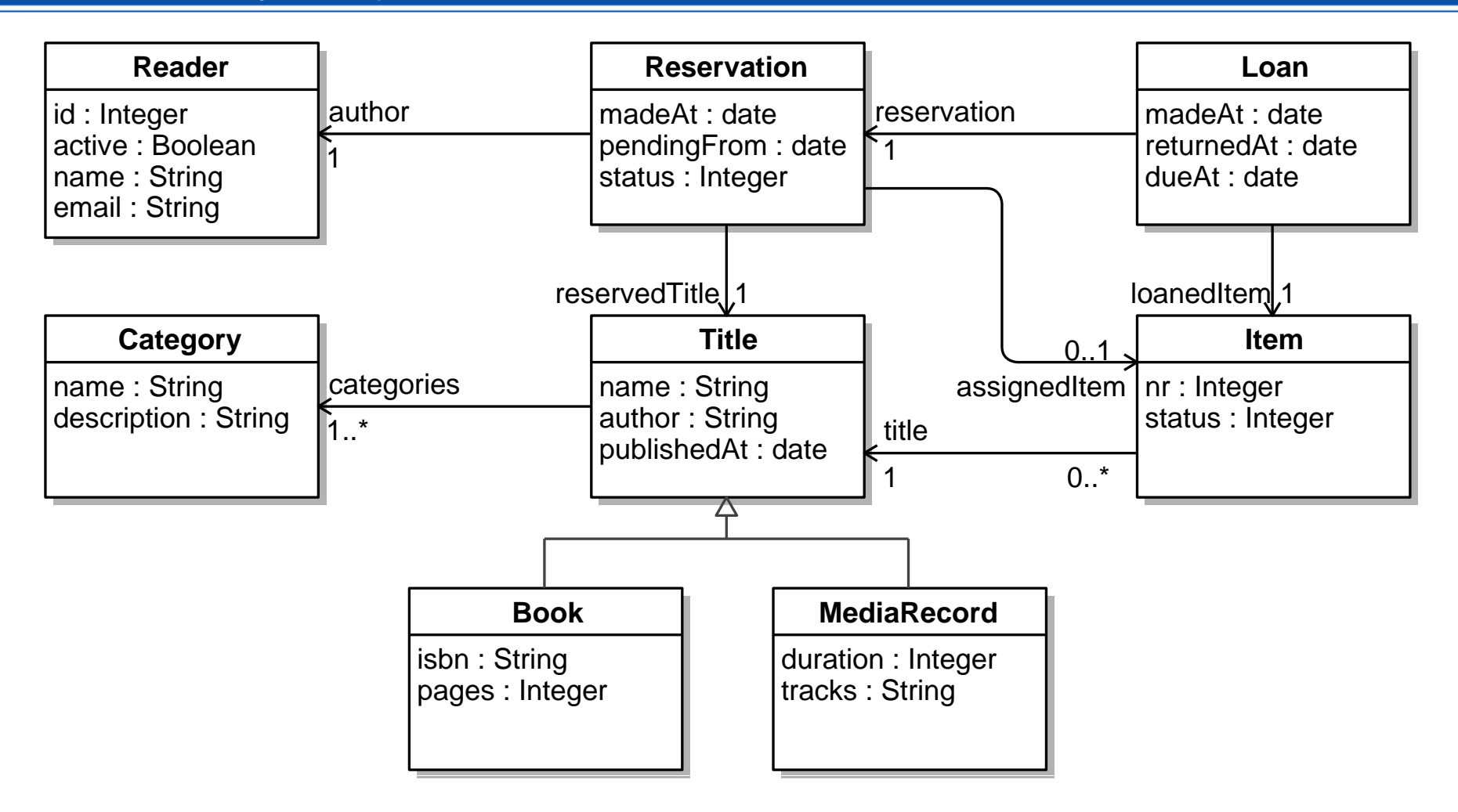

#### Case Study: DDL-Specific Model

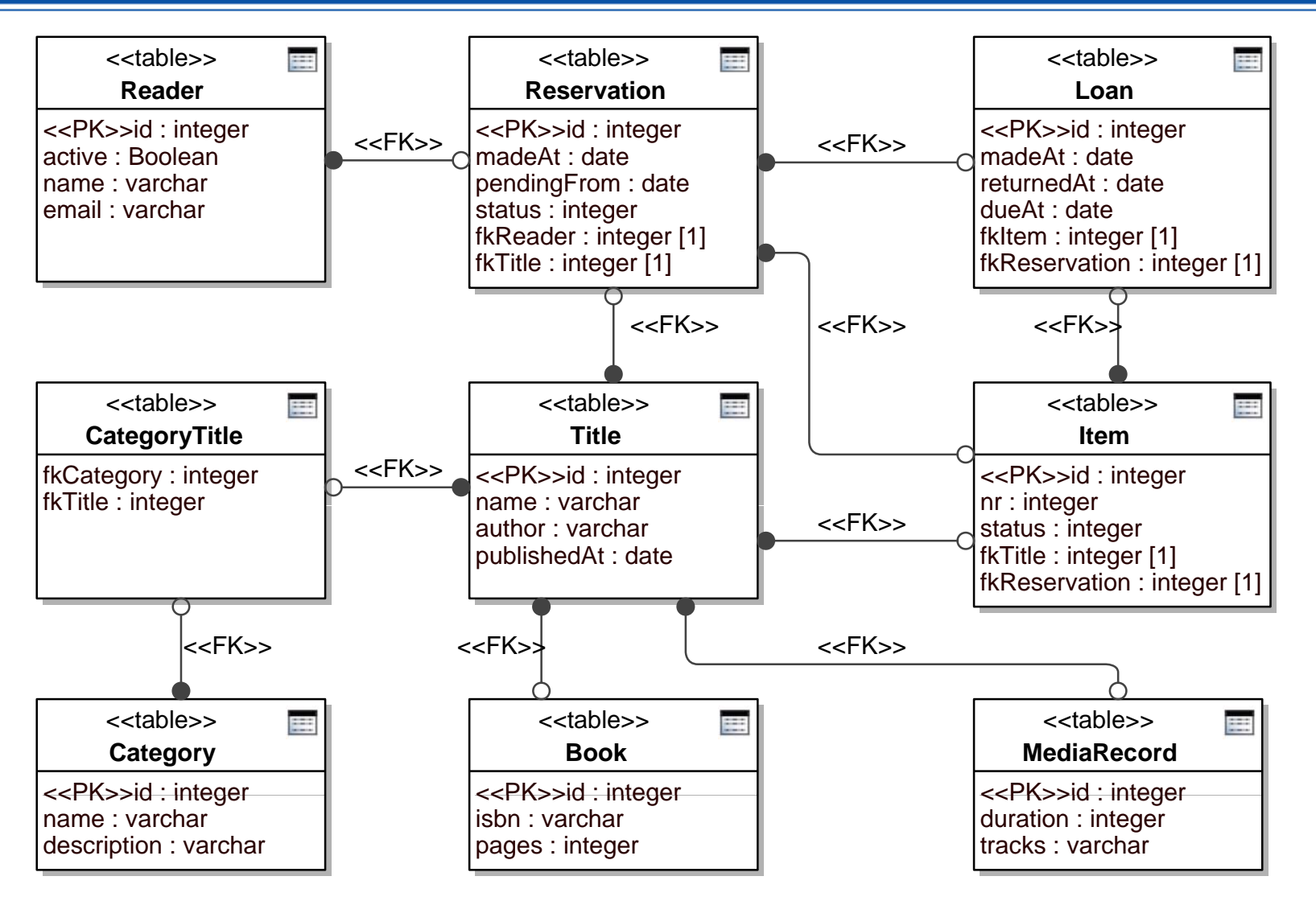

#### Case Study: DDL Script (Fragment)

```
…CREATE TABLE Reservation 
(
 id inte
ger PRIMARY KEY,
madeAt date,
pendingFrom date,
 status integer,
fkReader integer NOT NULL,
fkTitle integer NOT NULL,
FOREIGN KEY(fkTitle) REFERENCES Title(id),
 FOREIGN KEY(fkReader) REFERENCES Reader(id)
);
```
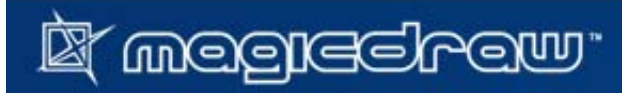

**…**

### Case Study: XSD-Specific Model

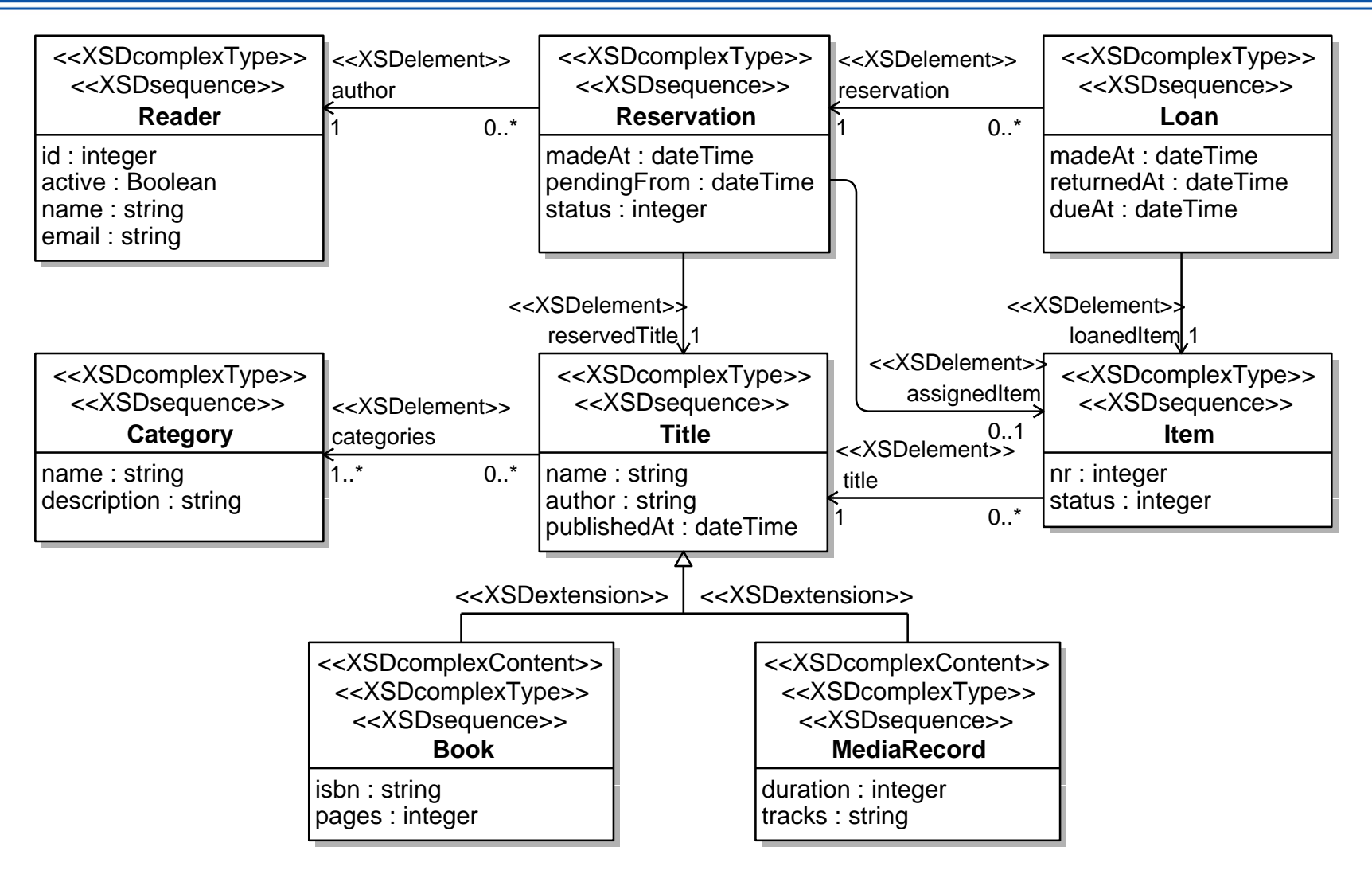

#### **…**

```
<xs:complexType name="Reservation">
```
<xs:se quence>

```
<xs:element maxOccurs="1" name="author" type="Reader"/>
```

```
<xs:element maxOccurs="1" name="reservedTitle" type="Title"/>
```

```
<xs:element maxOccurs="1" minOccurs="0" name="assignedItem" type="Item"/>
```
</xs:sequence>

```
<xs:attribute name="madeAt" type="xs:dateTime"/>
```
<xs:attribute name="pendingFrom" type="xs:dateTime"/>

```
<xs:attribute name="status" type="xs:integer"/>
```
</xs:complexType>

**…**

#### Thank You for Attention!

# Questions ?

## Let's Keep in Touch:

## Dr. **Darius Šilingas**

- E-mail: **darius.silingas@nomagic.com**
- Skype: **darius.silingas**
- $\blacksquare$ Phone: **+370 37 705899 370**

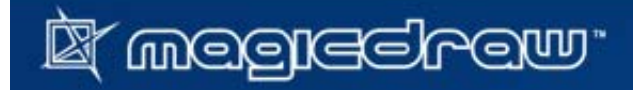